*Посвящается моей маме Герасименко Жанне Васильевне*

# Содержание

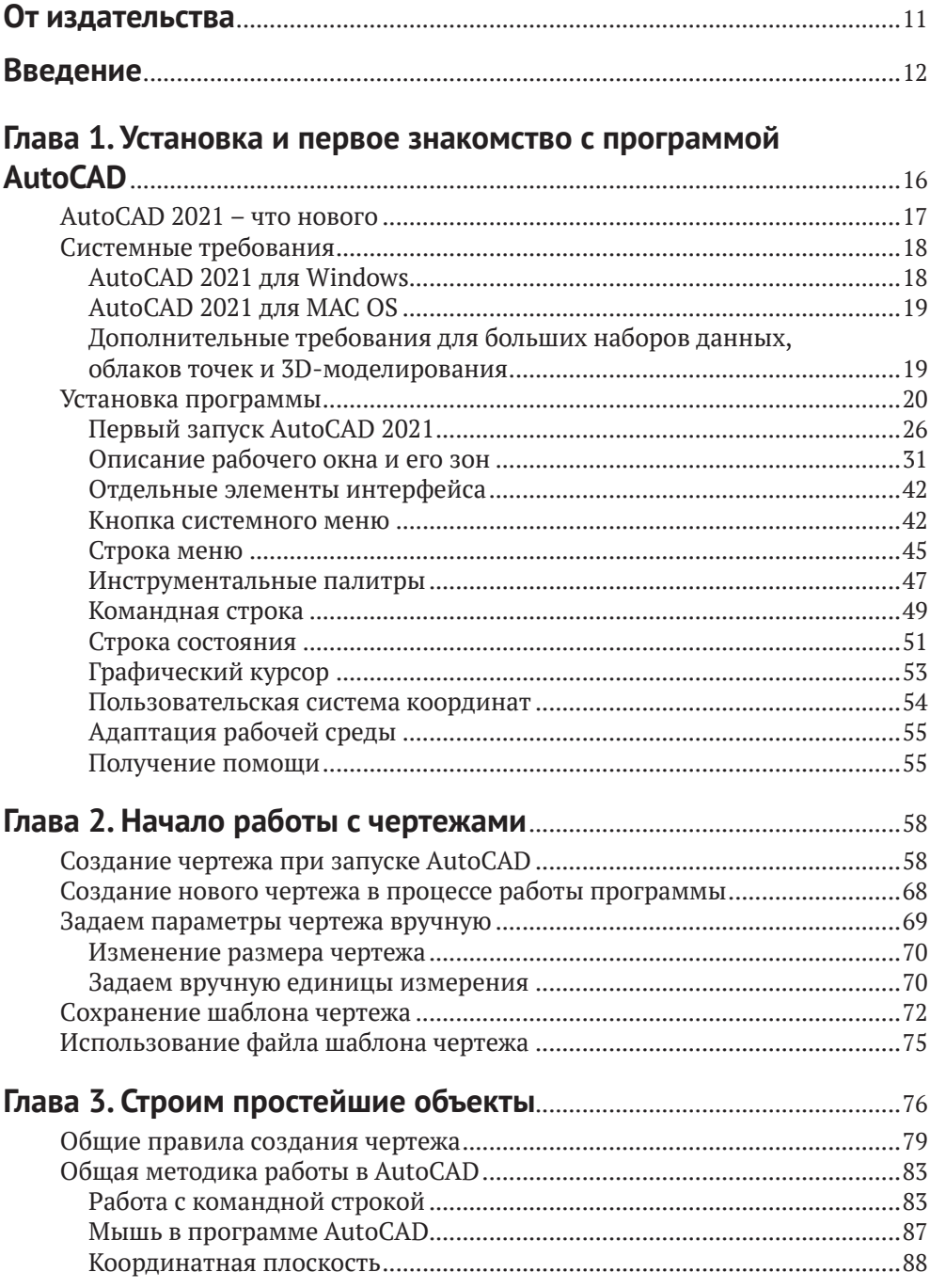

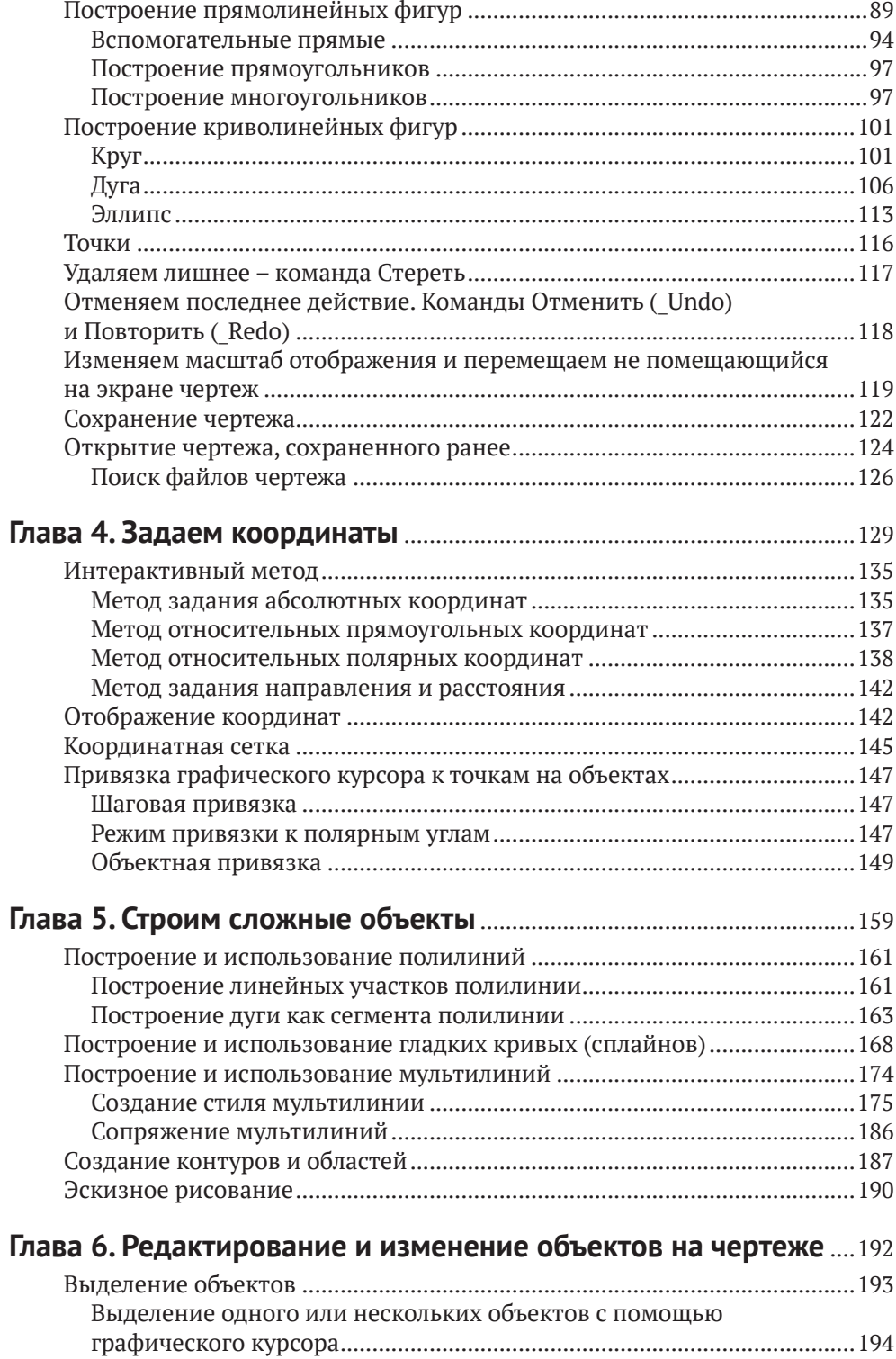

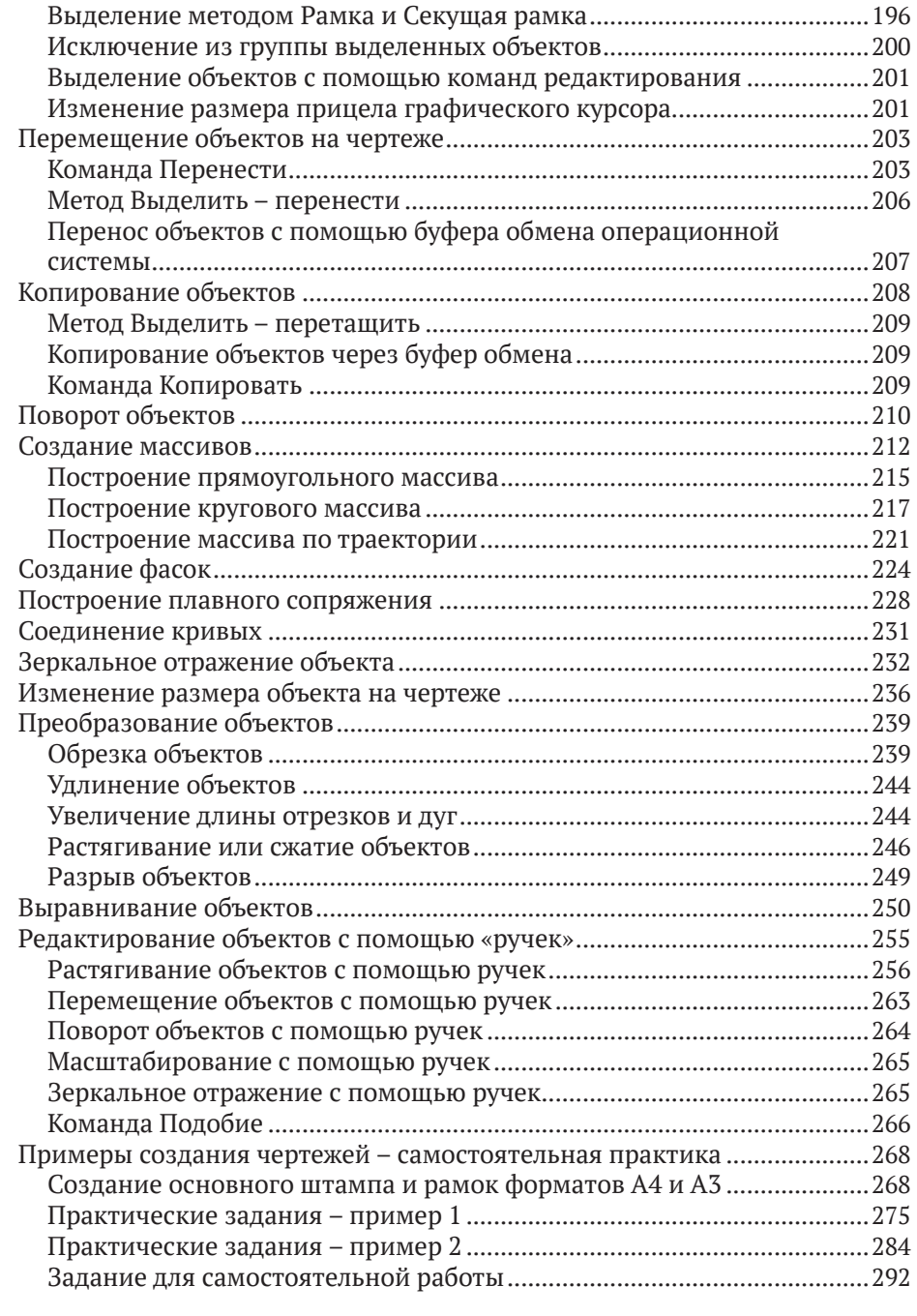

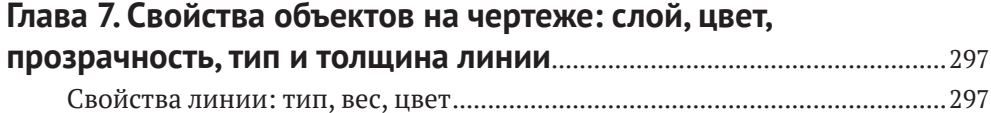

[Вес линии......................................................................................................298](#page--1-0)

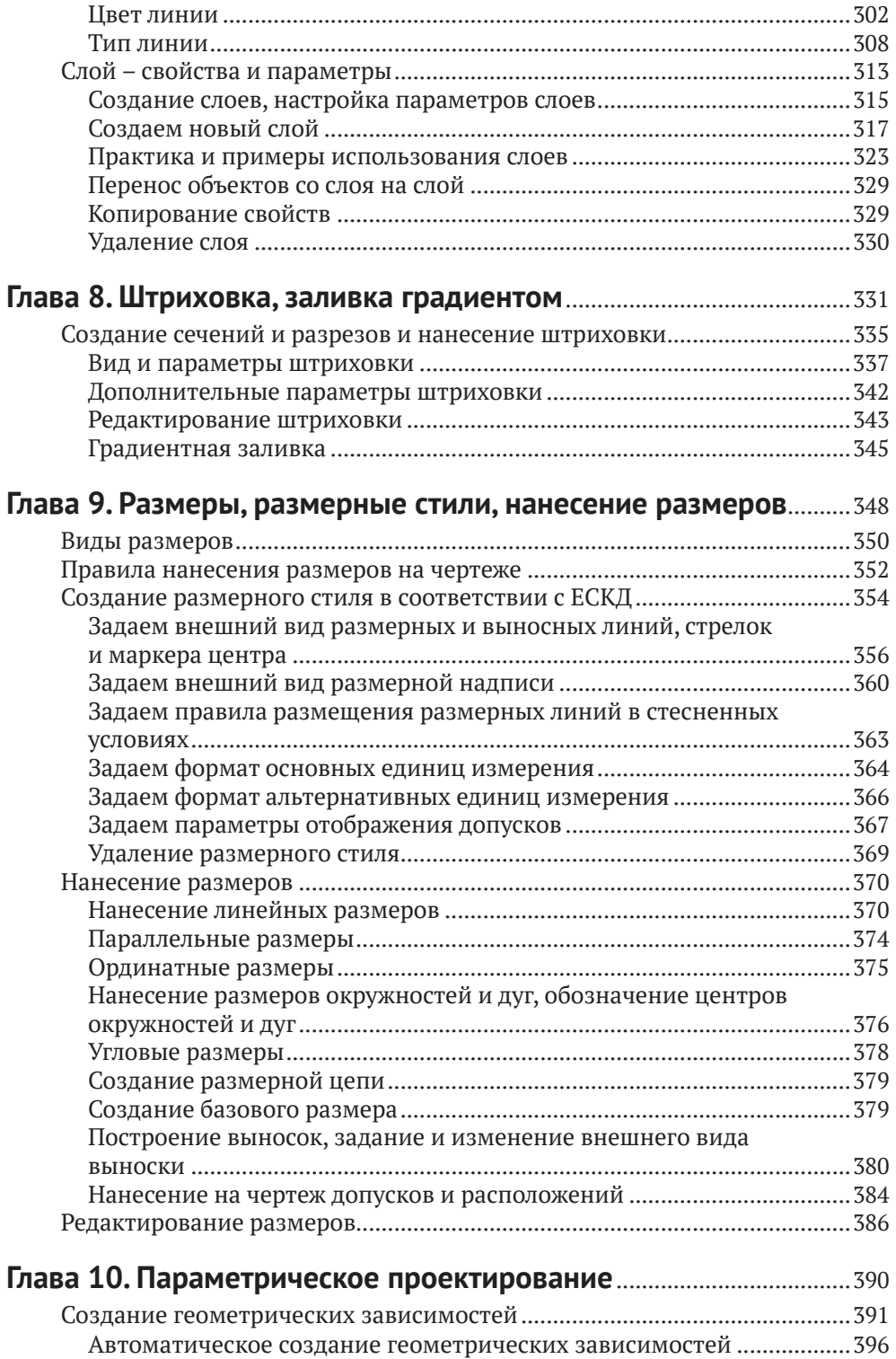

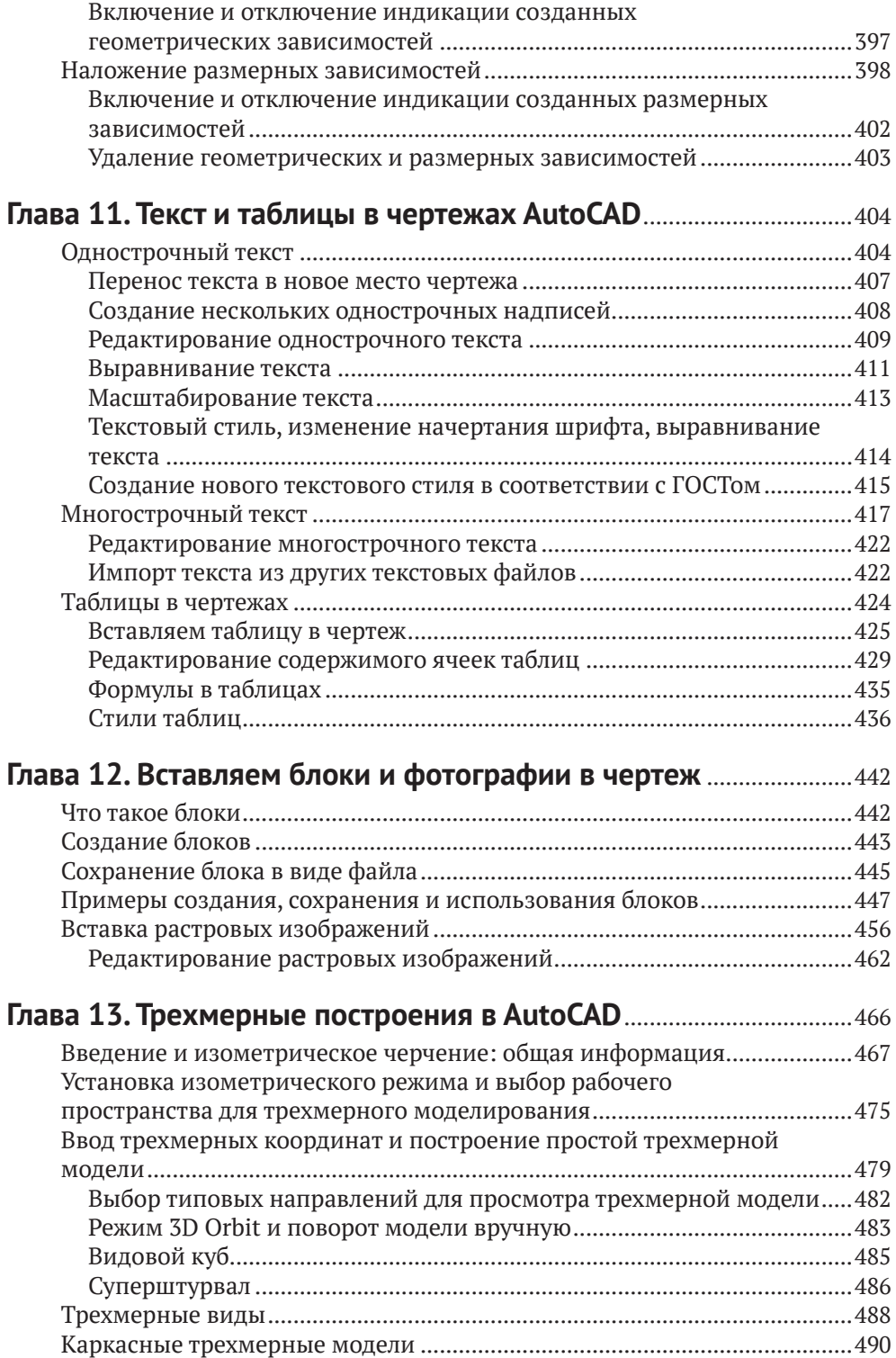

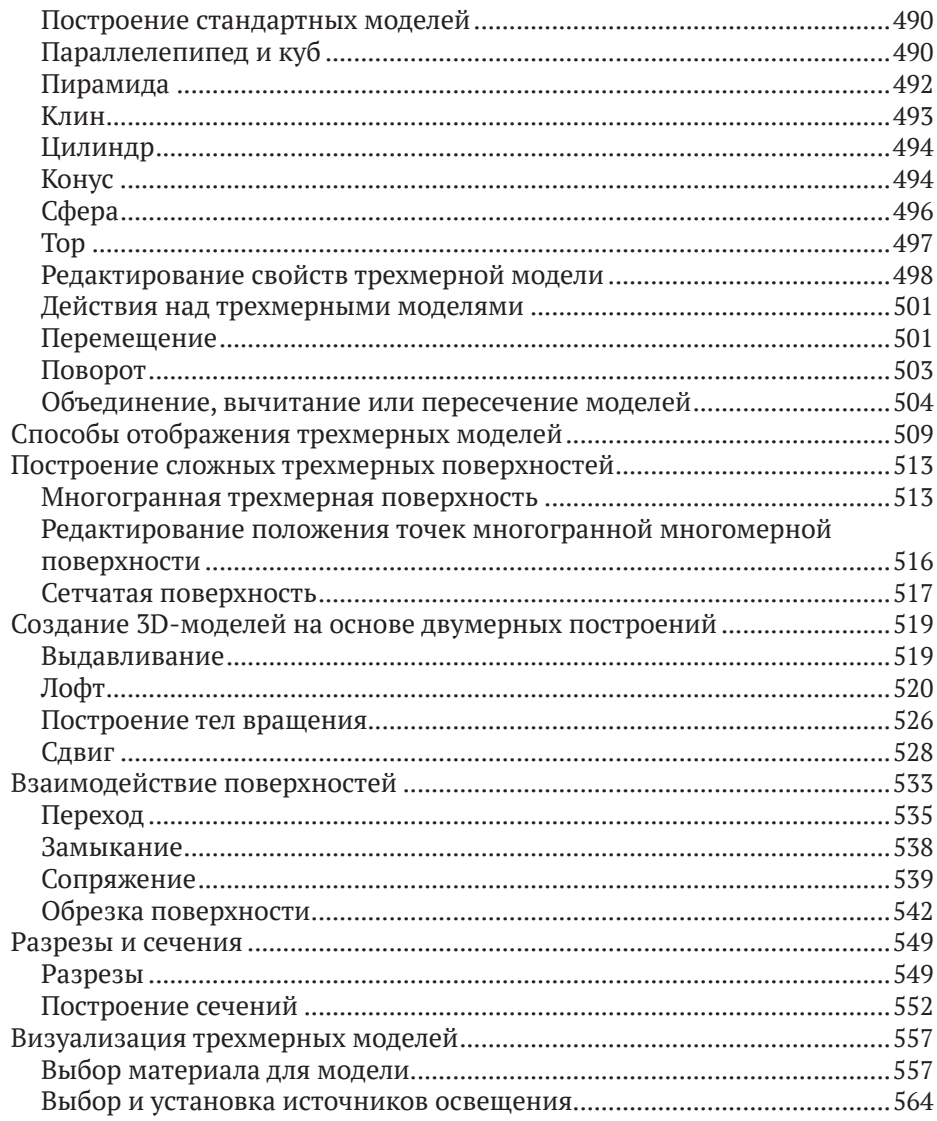

### 

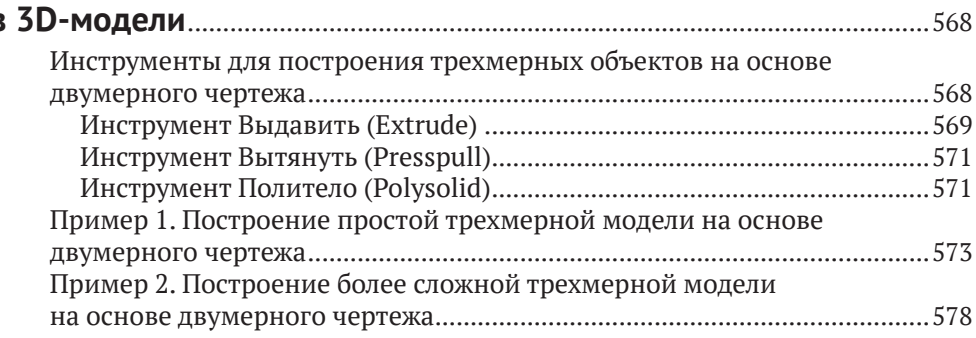

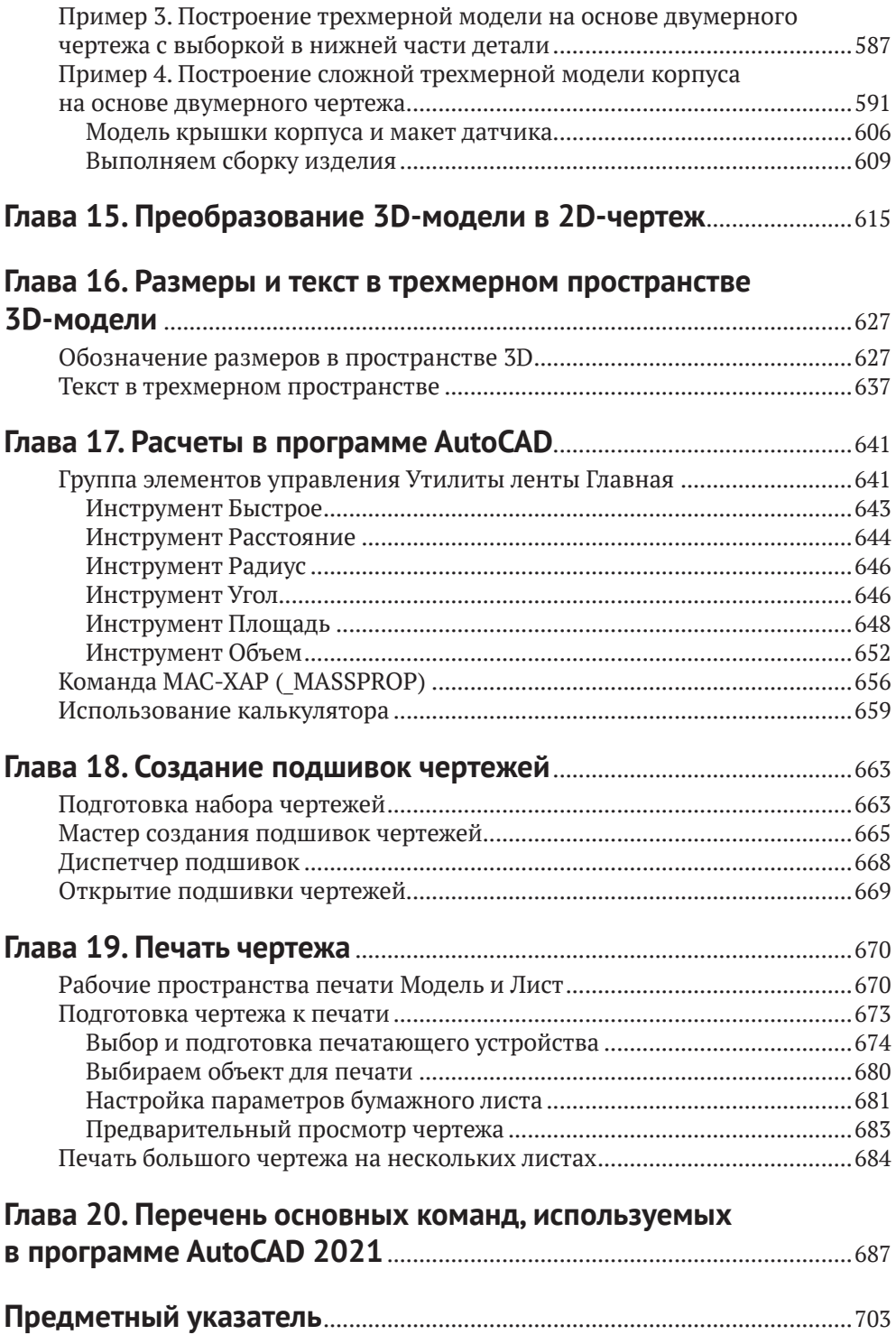

## <span id="page-8-0"></span>**От издательства**

#### *Отзывы и пожелания*

Мы всегда рады отзывам наших читателей. Расскажите нам, что вы думаете об этой книге – что понравилось или, может быть, не понравилось. Отзывы важны для нас, чтобы выпускать книги, которые будут для вас максимально полезны.

Вы можете написать отзыв на нашем сайте [www.dmkpress.com](http://www.dmkpress.com), зайдя на страницу книги и оставив комментарий в разделе «Отзывы и рецензии». Также можно послать письмо главному редактору по адресу [dmkpress@gmail.](mailto:dmkpress@gmail.com) [com](mailto:dmkpress@gmail.com); при этом укажите название книги в теме письма.

Если вы являетесь экспертом в какой-либо области и заинтересованы в написании новой книги, заполните форму на нашем сайте по адресу [http://](http://dmkpress.com/authors/publish_book/) [dmkpress.com/authors/publish\\_book/](http://dmkpress.com/authors/publish_book/) или напишите в издательство по адресу [dmkpress@gmail.com](mailto:dmkpress@gmail.com).

#### *Список опечаток*

Хотя мы приняли все возможные меры для того, чтобы обеспечить высокое качество наших текстов, ошибки все равно случаются. Если вы найдете ошибку в одной из наших книг, мы будем очень благодарны, если вы сообщите о ней главному редактору по адресу [dmkpress@gmail.com](mailto:dmkpress@gmail.com). Сделав это, вы избавите других читателей от недопонимания и поможете нам улучшить последующие издания этой книги.

#### *Нарушение авторских прав*

Пиратство в интернете по-прежнему остается насущной проблемой. Издательство «ДМК Пресс» очень серьезно относится к вопросам защиты авторских прав и лицензирования. Если вы столкнетесь в интернете с незаконной публикацией какой-либо из наших книг, пожалуйста, пришлите нам ссылку на интернет-ресурс, чтобы мы могли применить санкции.

Ссылку на подозрительные материалы можно прислать по адресу электронной почты [dmkpress@gmail.com](mailto:dmkpress@gmail.com).

Мы высоко ценим любую помощь по защите наших авторов, благодаря которой мы можем предоставлять вам качественные материалы.

### <span id="page-9-0"></span>**Введение**

Нас всех в этой жизни окружают искусственно созданные вещи – начиная от предметов повседневного быта и детских игрушек и заканчивая такими сложными изделиями, как телевизор, компьютер или автомобиль. Мы живем в искусственно созданных жилищах, пользуемся общественным транспортом, начиная от автобуса и заканчивая кораблем и самолетом. То есть и обычная ложка, и одежда, и Большой адронный коллайдер – это все искусственно созданные изделия различной сложности. Транспорт передвигается по созданным человеком автомобильным дорогам или железнодорожным путям. Даже оказавшись в глухом лесу, мы не расстанемся с плодами человеческого труда – одеждой. Все эти изделия – и ложка, и детская игрушка, и мебель или бытовая техника, одежда и дом, в котором мы живем, автомобиль, которым пользуемся, поезд, самолет или космический корабль, дороги и мосты – все проходит стадию проектирования. При проектировании каждой детали изделия необходимо создать отдельный чертеж. А для изделия, состоящего как минимум из двух деталей, создается еще и сборочный или компоновочный чертеж. После созданная таким образом техническая документация поступает в цеха фабрик, заводов или на стройки, где рабочие согласно данным чертежам изготавливают спроектированное изделие, возводят дом, дорогу, мост и т. д. Но, как уже говорилось выше, начальная стадия изготовления или строительства – это проектирование изделия, здания, дороги и создание чертежей. Чтобы чертеж был понятен другому инженеру или рабочему, применяются общие принципы создания технической документации. А занимаются проектированием инженеры, дизайнеры или архитекторы.

Если обратиться к истории, можно узнать, что рисунок стал средством общения людей задолго до изобретения письменности. В эти древние времена вся информация – будь то донесения о боевых походах или любовные письма – передавалась с помощью рисунков – образов. При этом все предметы обозначались понятными для всех контурами. Так появились иероглифы, представляющие собой не только образ обозначаемого понятия, но и, во многих случаях, контурные изображения предметов. А иероглифы дали начало как письменности, так и черчению. Правда, современная письменность основана на фонетическом принципе, когда буква соответствует произносимому звуку, а иероглиф содержит в себе образ предмета, ситуации и т. д. Но это другая тема.

В черчении используется принцип контурного изображения предметов, и первые чертежи можно встретить еще в наскальных рисунках. Так, например, древние рисовали карты местности, контурами обозначая протекающие реки, разлившиеся озера и прочие детали ландшафта. Конечно, эти карты были неточными, но на местности с их помощью сориентироваться можно было.

Чудом сохранился чертеж знаменитой Вавилонской башни, выполненный на камне (рис. В.1). Это, наверное, один из первых архитектурных чертежей в истории человека.

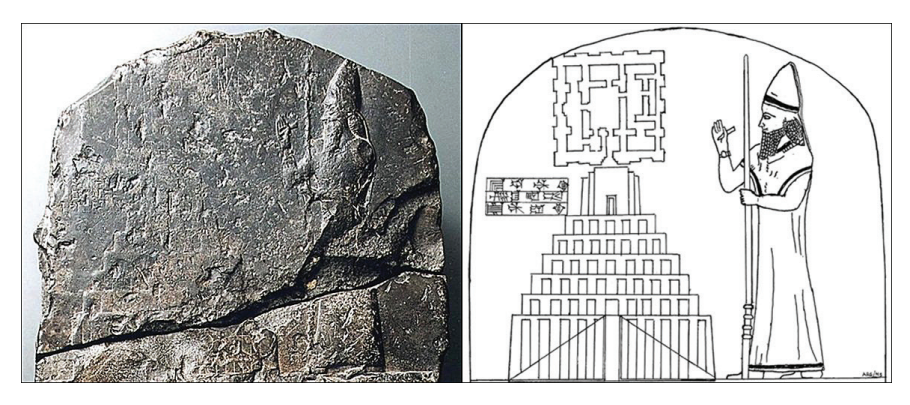

**Рис. В.1** Найденный чертеж Вавилонской башни

По мере развития человечества изобретаются новые способы хранения информации. Письма, рисунки и чертежи сначала делались на коре деревьев, в частности на бересте, а позже и на бумаге. Также совершенствовались как сами методы создания чертежей, так и инструменты, с помощью которых этот чертеж выполнялся. Изделия становились все сложнее, и требовалось выработать общие правила создания такого рода документации. При этом развивались как методы и правила создания изображений, так и абстрактные понятия: на чертежах необходимо показывать не только видимые части предмета, но и скрытые под поверхностью подробности детали.

Так, в эпоху Возрождения были открыты законы перспективы и заложены практические основы графического отображения технической информации. Леонардо да Винчи разрабатывал свои проекты летательных аппаратов, метательных машин с помощью техники *конической перспективы* (рис. В.2).

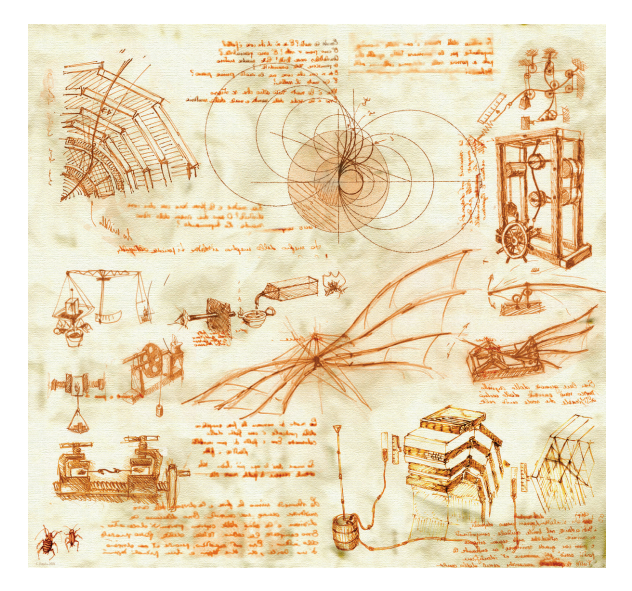

Рис. В.2 <sup>↓</sup> Чертежи Леонардо да Винчи

Этой техникой изображения технических устройств или сооружений пользовались долгое время, несмотря на все присущие ей недостатки. Так, например, чертежи знаменитого Софиевского собора в Киеве (XI век), Новгородских и Московских храмов были выполнены с помощью техники конической перспективы.

Развитие техники рисования на Руси шло самобытным путем. Так, рисунок сооружения или города представлял собой вид с высоты птичьего полета. Похожим способом выполняются сейчас географические карты. На миниатюрах XIV–XV веков можно увидеть изображения, выполненные в аксонометрическом стиле. В то же время в России уже существовали графические способы, с помощью которых можно было изобразить предмет, машину или архитектурное сооружение с нескольких сторон, что давало более полное представление об объекте. Но изображения не были связаны между собой с помощью проекции, и пользоваться такими рисунками было тяжело.

Со временем на подобных рисунках появились выносные линии с размерами и масштабом. И примитивный графический рисунок превратился в чертеж.

Со времен Петра I чертежи начали выполняться методом прямоугольных проекций. С помощью этого метода выполнялись чертежи не только русскими чертежниками, но и самим царем. В это же время черчение начали преподавать во всех технических учебных заведениях России.

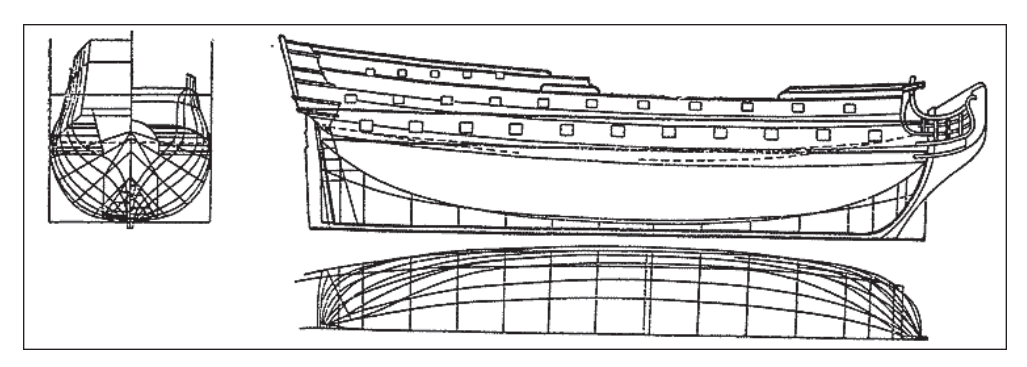

**Рис. В.3** Чертеж ботика Петра I

Так, с течением времени техника чертежа совершенствовалась и постепенно преобразовалась в современный чертеж. Чертеж показывает устройство и состав изделия, содержит все необходимые для изготовления деталей, сборки, эксплуатации и ремонта изделия данные. Пакет технической документации состоит из разнообразных чертежей: сборочные и компоновочные чертежи не только всего изделия, но и всех его узлов, чертежи каждой детали, входящей в каждый узел, развертки, сечения, электрические схемы, схемы подключений и т. д.

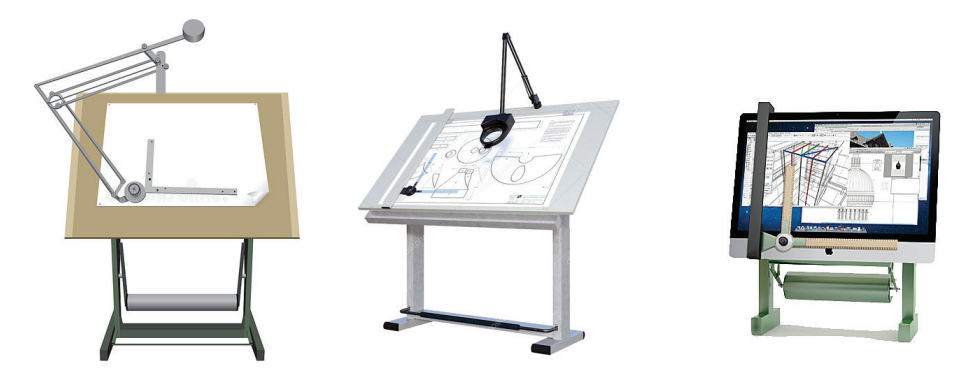

Рис. В.4  **•** Современные механические чертежные кульманы и электронный чертежный кульман

Конечно, развивалась не только техника черчения, но и инструменты, которыми выполнялся сам чертеж. Сначала это была чертежная доска, линейки, транспортиры, лекала, циркули и прочее. Далее чертежная доска была доработана, и получился механический чертежный кульман. С развитием компьютерной техники вместо чертежных досок стали использовать компьютер. Вернее, установленную на компьютере специализированную программу. При этом сам чертеж отображается на экране компьютера, а распечатывается с помощью печатающих устройств – принтеров или плоттеров. А цифровой кульман позволяет реализовать все достоинства механического кульмана и компьютерной программы для создания чертежей.

Но все эти инструменты только помогают инженеру в создании чертежа, но не заменяют человека. Ведущая роль все равно остается за человеком, а компьютерная программа лишь облегчает создание документа.

# <span id="page-13-0"></span>**Глава 1**

# **Установка и первое знакомство с программой AutoCAD**

**AutoCAD 2021** – это система автоматического проектирования **САПР**. Данная система предназначена для облегчения и автоматизации процесса разработки изделия. Благодаря этой системе время создания технической документации сокращается в несколько раз. Кроме того, в результате использования системы автоматического проектирования улучшается качество как технической документации, так и самого разрабатываемого изделия.

История программы **AutoCAD** начинается с 1982 года, когда программист Джон Уолкер (John Walker) организовал фирму **Desktop Solutions**, состоящую из нескольких программистов. А первая программа, которая была создана на фирме **Desktop Solutions**, называлась **MicroCAD**. По классификации систем автоматического проектирования **САПР** класс **CAD** (Computer Adied Design, или компьютерное проектирование) – это общепринятое международное обозначение систем для разработки моделей объектов и подготовки конструкторской документации.

26 апреля 1982 года фирма была переименована и получила название **Autodesk Ins**.

**AutoCAD** первоначально выпускалась в двух версиях: **AutoCAD**-**80** (для работы на базе СР/М-80) и **AutoCAD-86** (для IBM 8086). Последняя программа с помощью 42 команд могла работать с 12 графическими примитивами.

Программа **AutoCAD v 1.2 (R2)**, созданная в 1983 году, позволяла проставлять размеры на чертежах.

Возможность трехмерного моделирования появилась в версии **AutoCAD v 1.2 (R11)**, вышедшей в 1990 году. Все эти версии программы работали под управлением системы **MS DOS**. Начиная с версии **AutoCAD (R14)** программа работает под управлением операционной системы **Windows**.

Наиболее существенные изменения были внесены в программу в 2006 году. Это возможность выбора одного из вариантов интерфейса *Классический* или *Трехмерное моделирование*, объединенная панель инструментов для создания 3D-объектов и возможность создания анимации.

### <span id="page-14-0"></span>**AutoCAD 2021 – что нового**

Новая версия программы **AutoCAD 2021** получила инструменты, позволяющие ускорить разработку технической документации. При проектировании можно использовать модели, выполненные в таких приложениях, как **Autodesk Inventor**, **Solidworks**, **CATIA**, **NX**, **Rhino** и т. д.

В версию **AutoCAD 2021**, по сравнению с версией программы **AutoCAD 2020**, внесено несколько важных изменений.

- Первое, и очень важное изменение, появившееся еще в версии **AutoCAD 2020**, заключается в том, что начиная с этой версии разработчики данной системы автоматического проектирования полностью отказались от версии программы для 32-разрядных операционных систем.
- Пометочные облака: теперь это отдельный элемент. Все их настройки можно производить через панель свойств.
- Журнал чертежа: при работе с чертежом вы можете сравнивать его текущее состояние с предыдущим и видеть, какие изменения были внесены при редактировании этого документа. Изменения будут обведены пометочными облаками.
- Сравнение чертежей: если подгружен чертеж по внешней ссылке и в этот чертеж внесены изменения, достаточно ссылку на чертеж обновить с помощью диспетчера внешних ссылок, и все внесенные изменения выделятся пометочными облаками.
- Палитра блоков (улучшено): благодаря улучшенной палитре блоков, используя **Autodesk Account** и одно из облачных хранилищ **DropBox**, **Onedrive** или **Box**, теперь можно получить доступ к актуальным библиотекам блоков. Хранилища будут поддерживаться в актуальном состоянии при работе с любых устройств.
- Команды **Обрезать** (\_Trim) и **Удлинить** (\_Extend): теперь не обязательно выбирать элемент для границы обрезки или удлинения. Достаточно выбрать обрезаемую или удлиняемую часть линии, и граница будет выбрана автоматически.
- Команда разрыва в точке: с помощью новой команды **РАЗОРВАТЬ-ВТОЧКЕ** (BREAKATPOINT) теперь, нажимая клавишу **Enter**, можно повторно использовать инструмент **Разорвать в точке** (Break at Point) группы инструментов **Редактирование** (Modify) ленты **Главная** (Home). Команда в заданной точке может разделять дугу или разомкнутую полилинию.
- Измерение площадей и расстояний: с помощью команды **ИЗМЕРИТЬ-ГЕОМ** (\_MEASUREGEOM) теперь можно рассчитать площадь и периметр ограниченного геометрией пространства. Если нажать клавишу **Shift** и, удерживая ее нажатой, выделить несколько пространств, можно рассчитать суммарную площадь и периметр этих объектов.
- Повышение производительности системы за счет улучшения производительности графики как в 2D-, так и в 3D-режиме.
- Использование различных платформ при разработке в **Microsoft Visual Studio Code**.
- <span id="page-15-0"></span>Поддержка Юникода.
- Теперь в операционных системах **Windows** и **MAC** поддерживается язык DCL.
- Приложение поддерживает работу нескольких процессоров.

#### **Системные требования**

Программа **AutoCAD 2021** рассчитана для работы на компьютере с **64**-разрядной операционной системой **Windows 7**, **8** или **10** или **MAC OS**.

### **AutoCAD 2021 для Windows**

- Операционная система: **Windows**® **7 sp1** и обновление **КВ4019990**  (64-битная версия), **Windows**® **8** (64-битная версия) или **Windows**® **10** (64-битная версия).
- Процессор: базовые требования процессор с тактовой частотой от **2,5–2,9 ГГц**. Рекомендуется процессор с тактовой частотой **3 ГГц** и выше. Обратите внимание: приложение поддерживает работу нескольких процессоров.
- Оперативная память: базовые требования **8 ГБ**. Рекомендуется **16 ГБ**.
- Разрешение экрана: стандартный монитор **1920×1080** с полной поддержкой **True Color**; мониторы с высоким разрешением, включая **4К**, и разрешением до **3840×2160**, поддерживаемые 64-разрядной версией ОС **Windows 10** (c соответствующим видеоадаптером).
- Видеоадаптер: базовые требования графический процессор с объемом видеопамяти **1 ГБ** и пропускной способностью **29 Гбит/с**, совместимый с **DirectX 11**. Рекомендуется: графический процессор с объемом видеопамяти **4 ГБ** и пропускной способностью **106 Гбит/с**, совместимый с **DirectX 11**.
- Место на жестком диске **7 ГБ** для установки.
- Сеть при развертывании системы на производстве: развертывание производится с помощью мастера развертывания. На сервере лицензий и на всех рабочих станциях, на которых будет работать приложение, используется протокол **TCP/IP**. Допустимо использовать стек протоколов **TCP/IP** как от **Microsoft**®, так и от **Novell**. На рабочих станциях могут использоваться основные реквизиты входа **Netware** или **Windows**. Кроме операционных систем, поддерживаемых приложением, сервер лицензий также может работать под управлением **Windows Server**® **2012 R2**, **Windows Server 2016**, **Windows Server 2019**.
- Манипулятор: совместимый с MS-мышью.
- Браузер для веб-приложения **AutoCAD**: **Google Chrome** для веб-приложения **AutoCAD LT**.
- .NET Framework: **NET Framework 4.8** или более поздней версии.

<span id="page-16-0"></span> Использование **DirectX11** рекомендовано поддерживаемыми операционными системами.

### **AutoCAD 2021 для MAC OS**

- Операционная система: **Apple**® **macOS**® **Big Sur 11** (требуется Update 2021.1); **Apple**® **macOS**® **Catalina 10.15** (требуется обновление **2020.1 Update**); **Apple macOS Mojave 10.14**; **Apple macOS High Sierra 10.13**.
- Модель: **Apple Mac Pro**® **4.1** или более поздней версии; **MacBook Pro**® **5.1** или более поздней версии; **iMac**® **8.1** или более поздней версии; **Mac mini**® **3.1** или более поздней версии; **MacBook Air**® или более поздней версии; **MacBook**® **5.1** или более поздней версии. Рекомендуются модели **Apple Mac**® с поддержкой **Metal Graphics Engine**. Модели **Apple Mac** с чипом серии **М** не поддерживаются в режиме **Rosetta 2**.
- Процессор: 64-разрядный процессор **Intel** (рекомендуется **Intel Core I7**  или более новая модель).
- Оперативная память: **4 ГБ** (рекомендуется **8 ГБ**).
- Разрешение экрана: монитор с разрешением **1280×800** и поддержкой полноцветного режима **True Color** (рекомендуется дисплей **Retina** с разрешением **2880×1800**).
- Место на жестком диске: **3 ГБ** свободного места для загрузки и установки.
- Манипулятор: мышь, совместимая с **Apple**, трекпад, совместимый с **Apple**, либо мышь, совместимая с **Microsoft**.
- Видеоадаптер: рекомендуются встроенные видеокарты Mac.
- Формат диска: APFS, APFS (зашифрованный), Mac OC Extended (журналируемый, зашифрованный).
- Браузер для веб-приложения **AutoCAD**: **Google Chrome** для вебприложения **AutoCAD LT**.
- Язык интерфейса любой из поддерживаемых **MAX OC X** языков интерфейса.

#### **Дополнительные требования для больших наборов данных, облаков точек и 3D-моделирования**

- Память: не менее **8 ГБ** оперативной памяти.
- Место на жестком диске: дополнительно, не считая места для установки и развертывания **6 ГБ** на жестком диске.
- Видеоадаптер: видеоадаптер класса рабочих станций с памятью не менее **128 МБ**, поддерживающий экранное разрешение не менее **1920×1080**, с поддержкой полноцветного режима **True Color**, **Pixel Shader 3.0** или более поздней версии и **Direct3D**®.

### <span id="page-17-0"></span>**Установка программы**

Программа устанавливается очень просто и может быть установлена как с DVD-диска или FLASH-накопителя, так и с Интернета. В случае установки программы с Интернета рекомендуется установочные файлы скачать и сохранить на жестком диске, после чего произвести установку. Установочный файл, скачанный из Интернета, – это **iso**-файл, представляющий собой образ диска. В этом случае для установки программы потребуется виртуальный DVD-привод, устанавливаемый с помощью таких программ, как, например, **DAEMON Tools**, **Alcogol 120%** или **UltraISO**. После установки виртуального DVD-привода образ диска следует смонтировать в этот виртуальный привод, после чего произвести установку.

Если установка автоматически не началась, дважды щелкните мышью на значке установочного диска и дважды щелкните мышью на файле **Setup. exe**. Начнется установка компонентов программы, и вы увидите первое окно инициализации настройки (рис. 1.1).

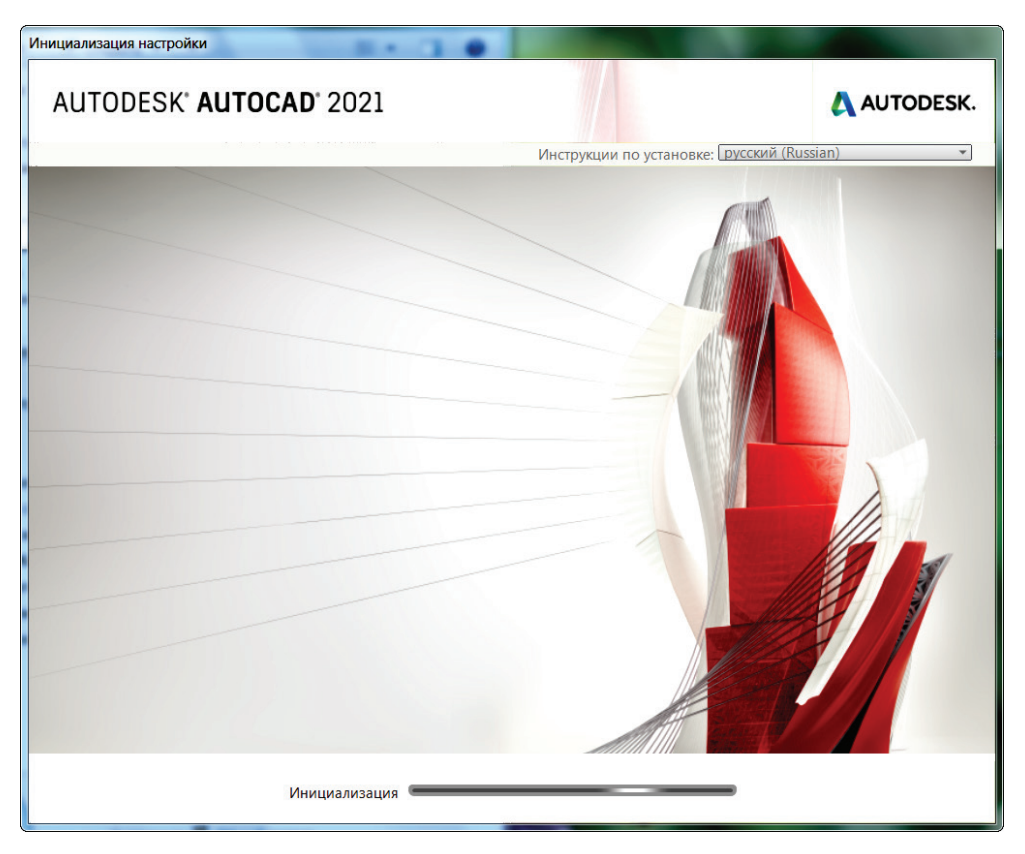

Рис. 1.1  **•** Первое окно установки программы AutoCAD 2021

После копирования необходимых для установки файлов появится диалоговое окно выбора типа установки (рис. 1.2). По умолчанию язык интерфейса программы и инструкций по установке будет определяться текущим языком операционной системы. При желании язык, на котором будут выводиться инструкции по установке, можно изменить. Для этого следует открыть открывающийся список **Инструкции по установке** (Installation instructions), из которого и выбирается желаемый язык.

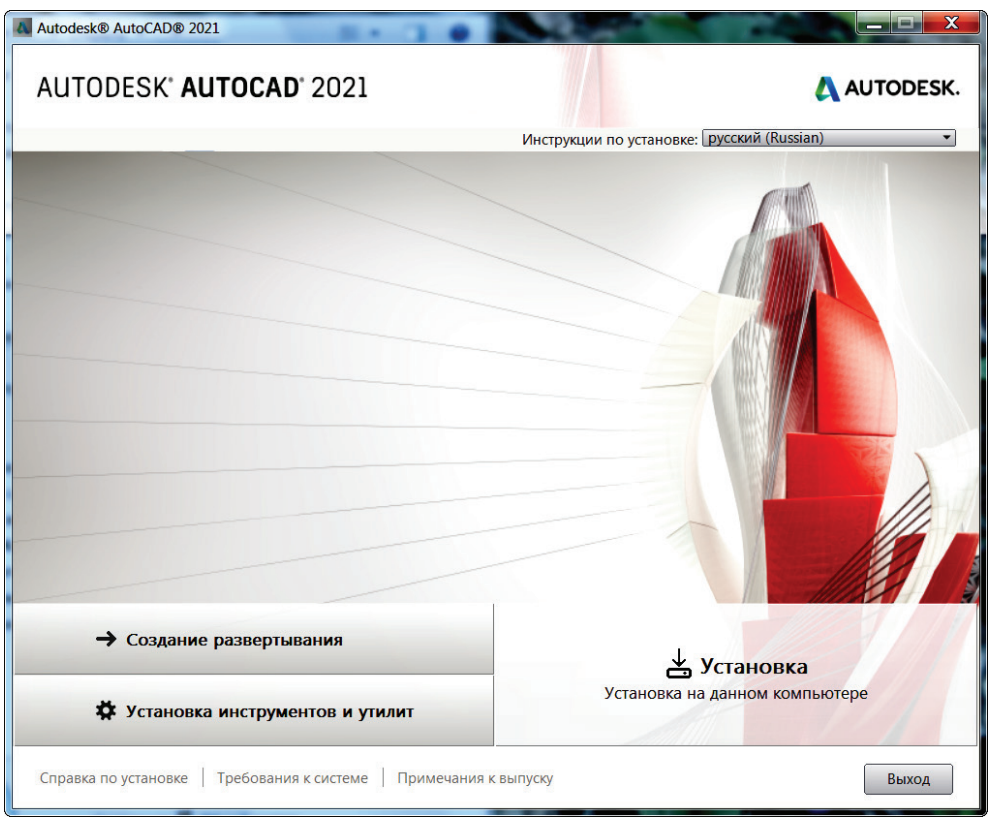

Рис. 1.2 <sup>₺</sup> Диалоговое окно выбора типа установки

1. Чтобы начать установку, нажмите кнопку **Установка** (Install). Установка продолжится, и на экране появится лицензионное соглашение (рис. 1.3). Ознакомившись с этим договором, установите расположенный в правом нижнем углу переключатель в положение **Я принимаю** (I Accept) и нажмите кнопку **Далее** (Next). Появится следующее диалоговое окно **Настройка установки** (Configure Installation) (рис. 1.4), где выбирается, какие приложения следует установить, а также путь, по которому программа будет установлена.

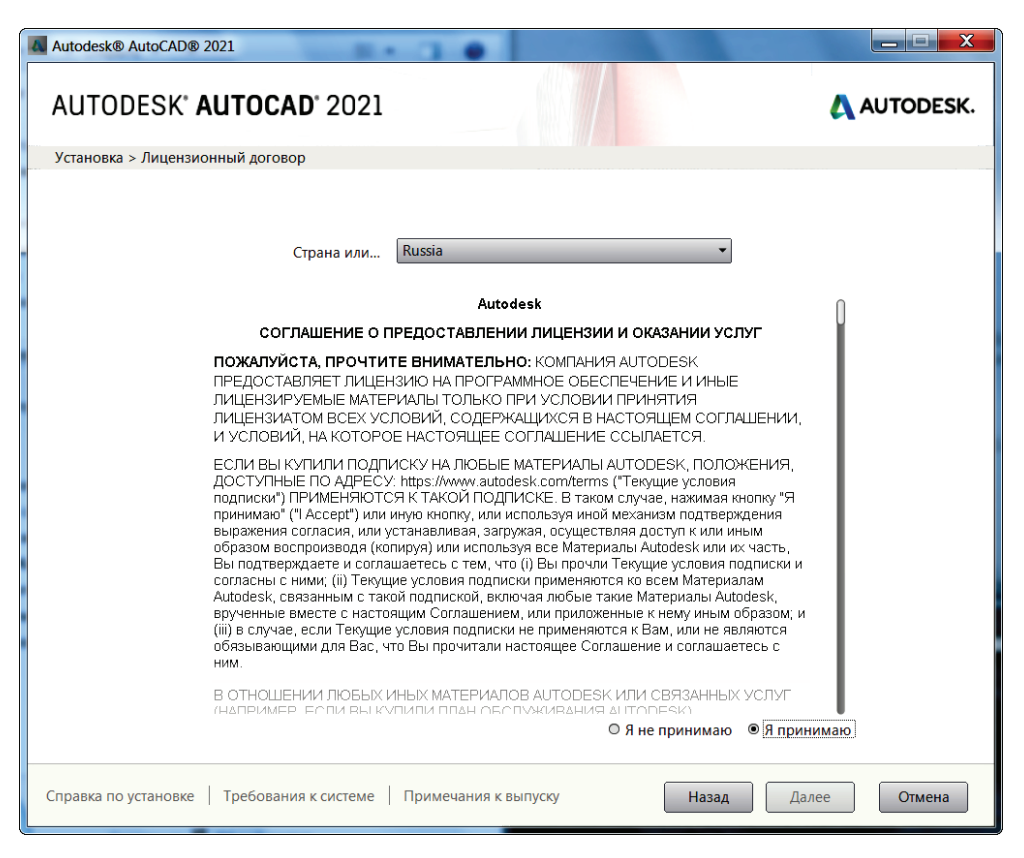

**Рис. 1.3** Лицензионное соглашение программы AutoCAD 2021

Обратите внимание: если требования к операционной системе не будут удовлетворены, на экране появится предупреждение о несоответствии операционной системы с предложением, как это несоответствие устранить.

В какую папку устанавливается программа, показано в поле ввода **Путь установки** (Installation path), расположенном в левом нижнем углу диалогового окна. По умолчанию программа будет установлена в папку **С:\Program Files\Autodesk**. Чтобы выбрать иной путь установки, нажмите кнопку **Обзор** (Browse) и выберите папку, в которую требуется установить программу. Но без особых на то причин путь установки программы менять не следует.

Правее поля ввода **Путь установки** (Installation path) и кнопки **Обзор** (Browse) вы увидите информацию о том, сколько места требуется на диске для установки **AutoCAD** и сколько места на диске свободно.

В правом верхнем углу окна **Настройка установки** (Configure Installation) находится открывающийся список **Язык программы** (Program Language), из которого выбирается желаемый язык интерфейса программы и команд. По умолчанию предлагается язык операционной системы.

Конец ознакомительного фрагмента. Приобрести книгу можно в интернет-магазине «Электронный универс» [e-Univers.ru](https://e-univers.ru/catalog/T0007714/)